# Change the flicker motor Or flicker on WM-BI Enhanced Series

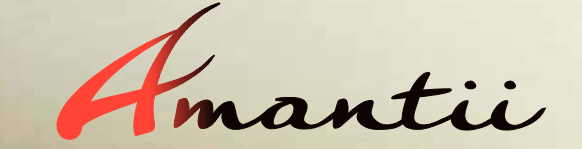

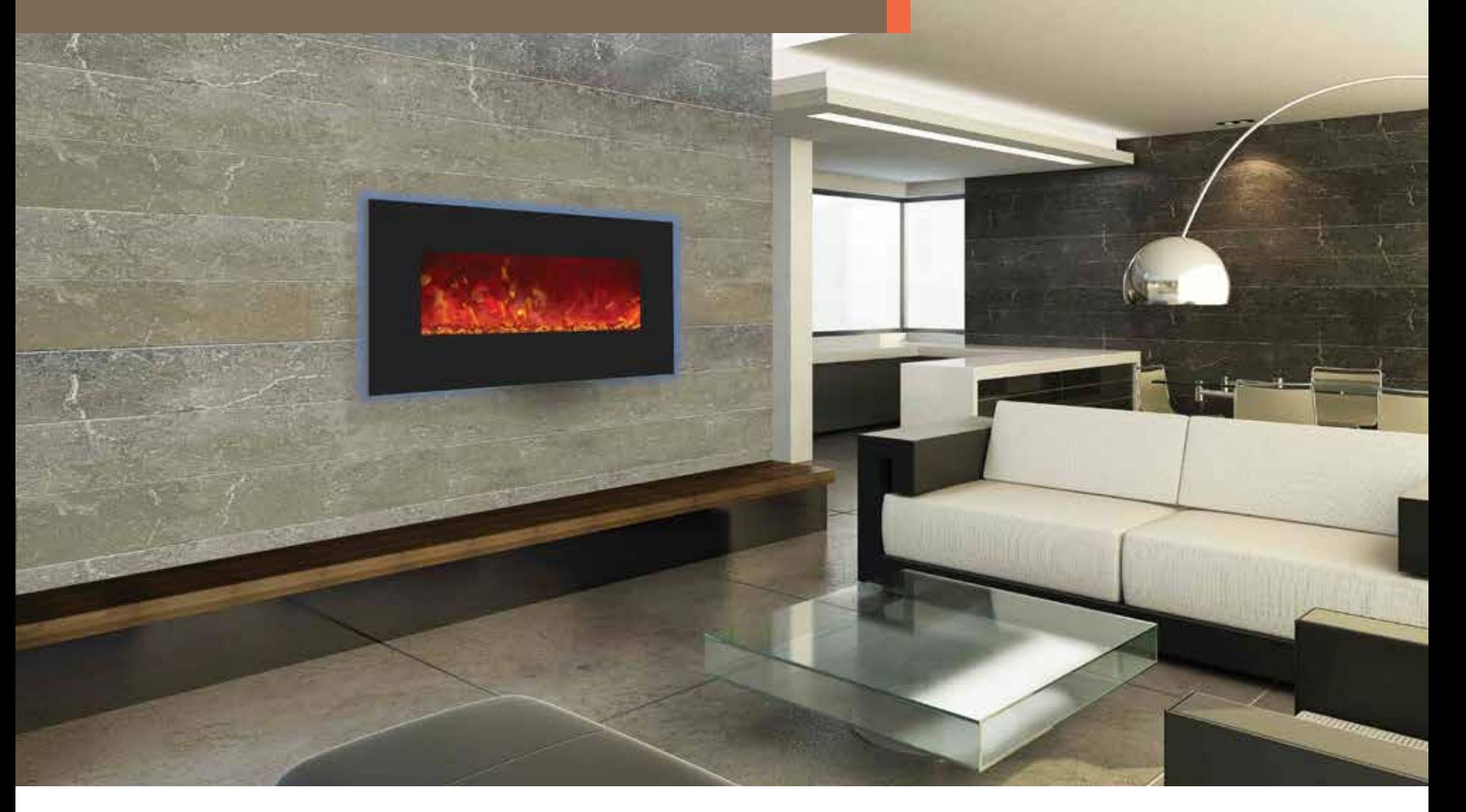

Models: WM-BI-26-3623, WM-BI-34-4423, WM-BI-5823, WM-BI-72-8123

1. Remove the glass surround - Unscrew two screws at both sides and take off the front glass.

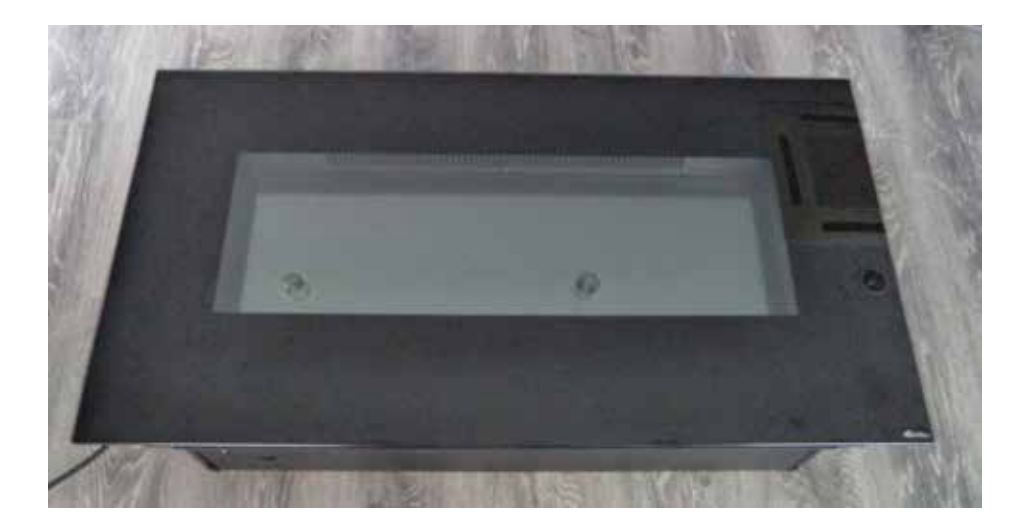

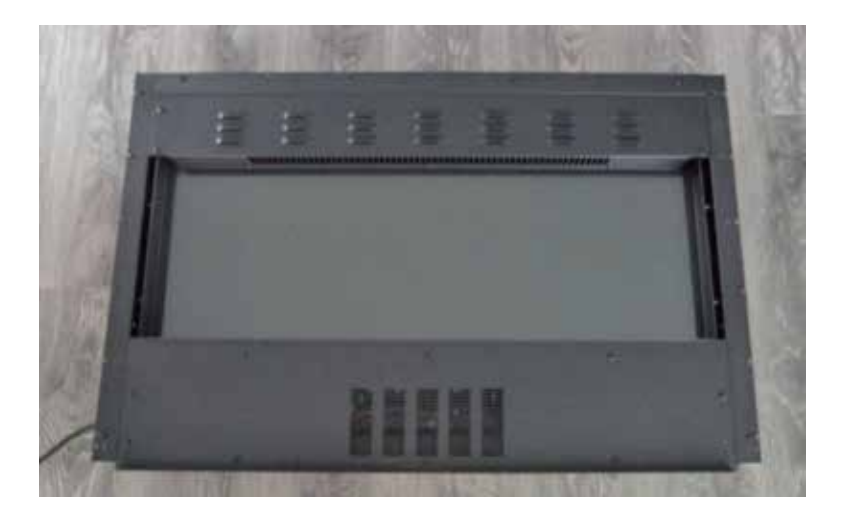

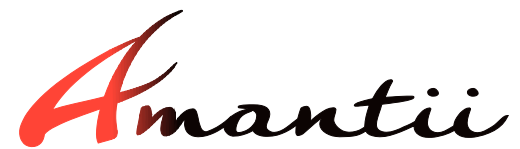

#### 2. Unscrew and take off the bottom front bracket. You can now see the heater at the bottom.

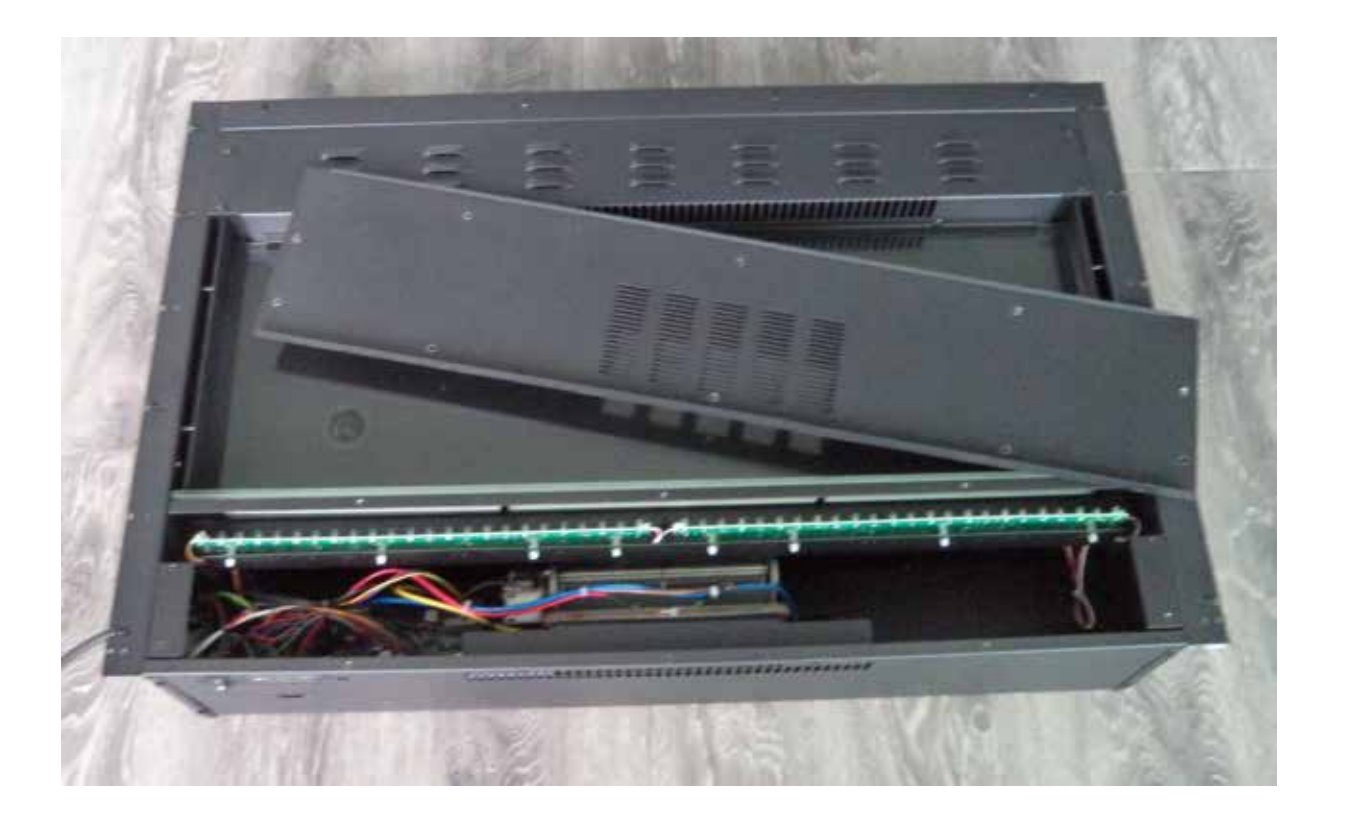

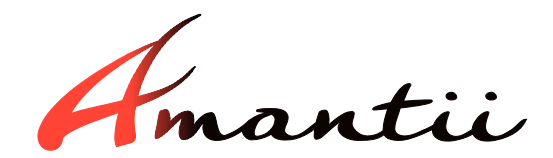

3.Unscrew screws at the both sides and the top and take off brackets. Then carefully remove the back glass from the unit.

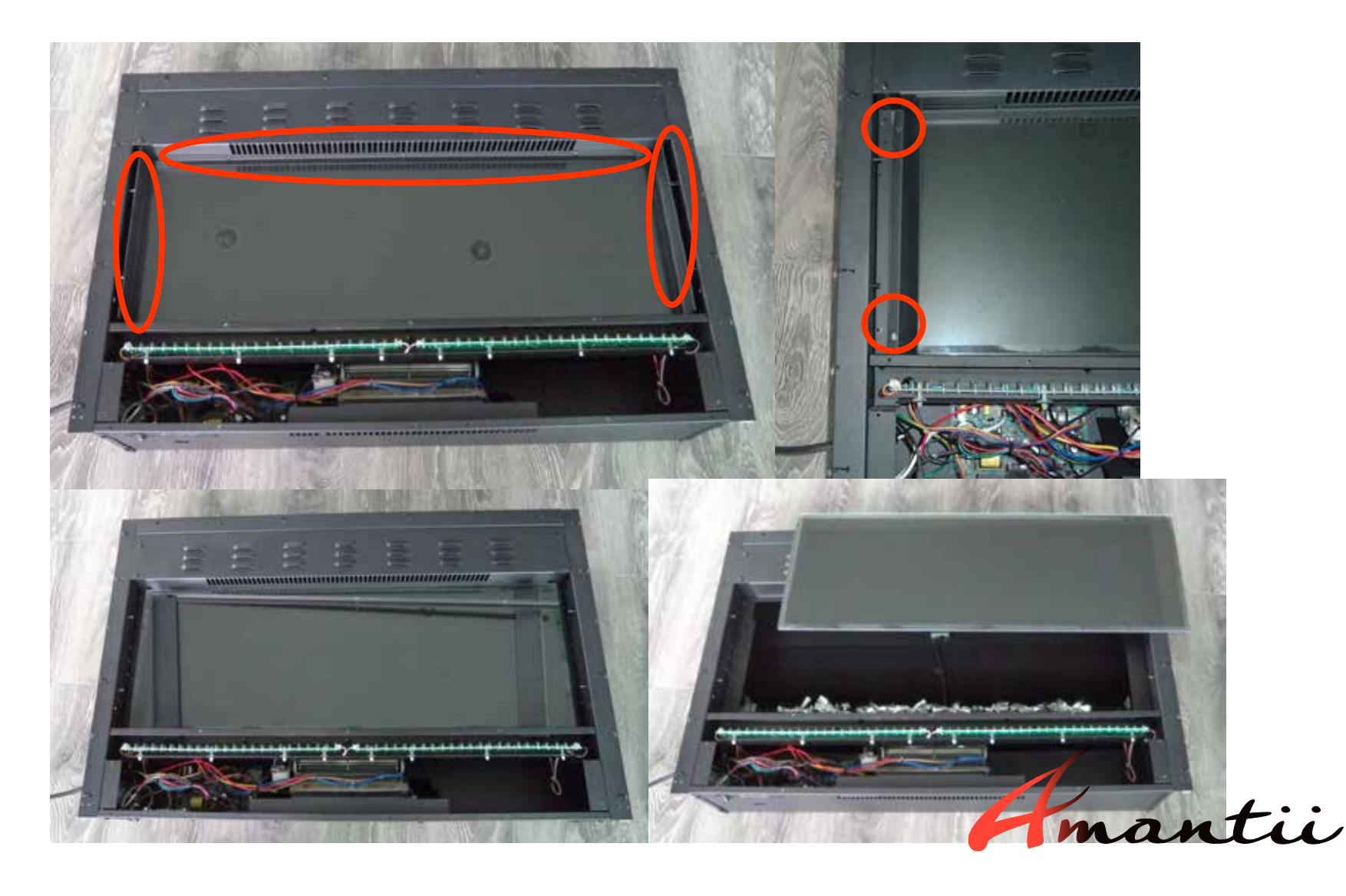

### 4.Unsrew screws and take off the flicker assembly.

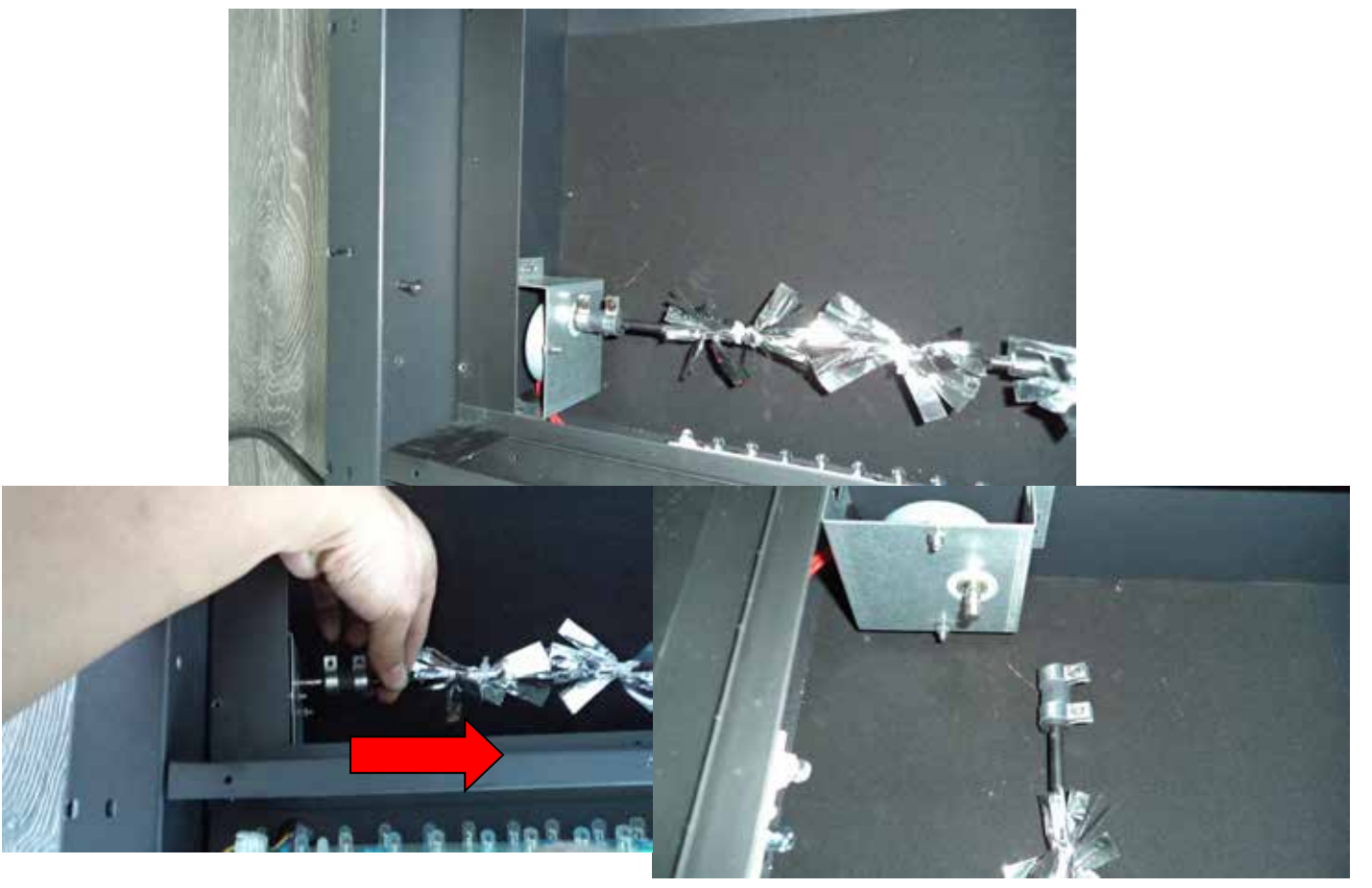

mantii

# 5.Unscrew the flicker motor bracket. Unplug the wires from the PCB board. Replace the motor. Put the flicker back in place and plug the motor wires back as shown.

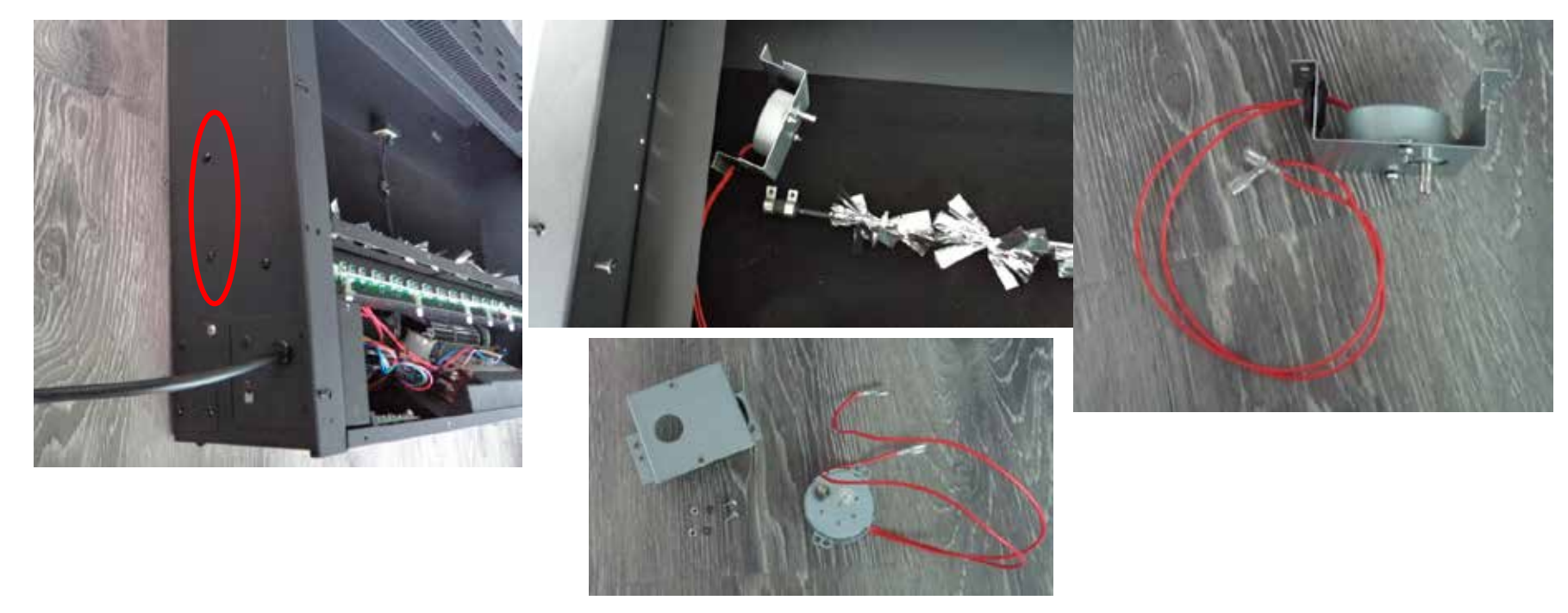

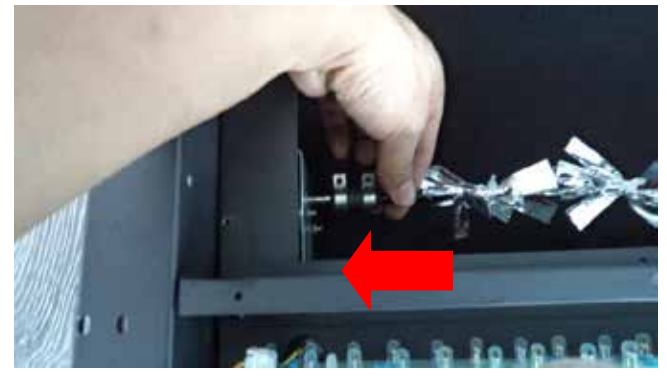

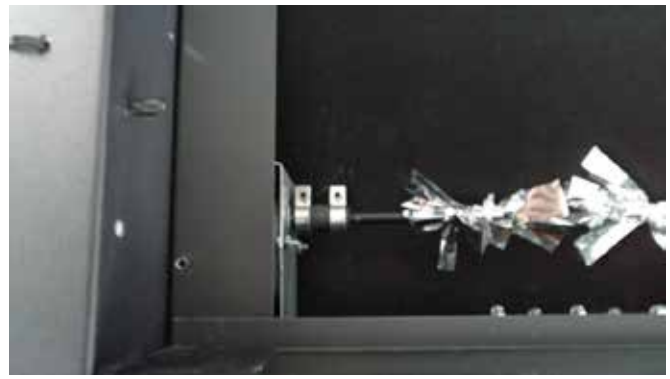

# 6. Put unit back together as before

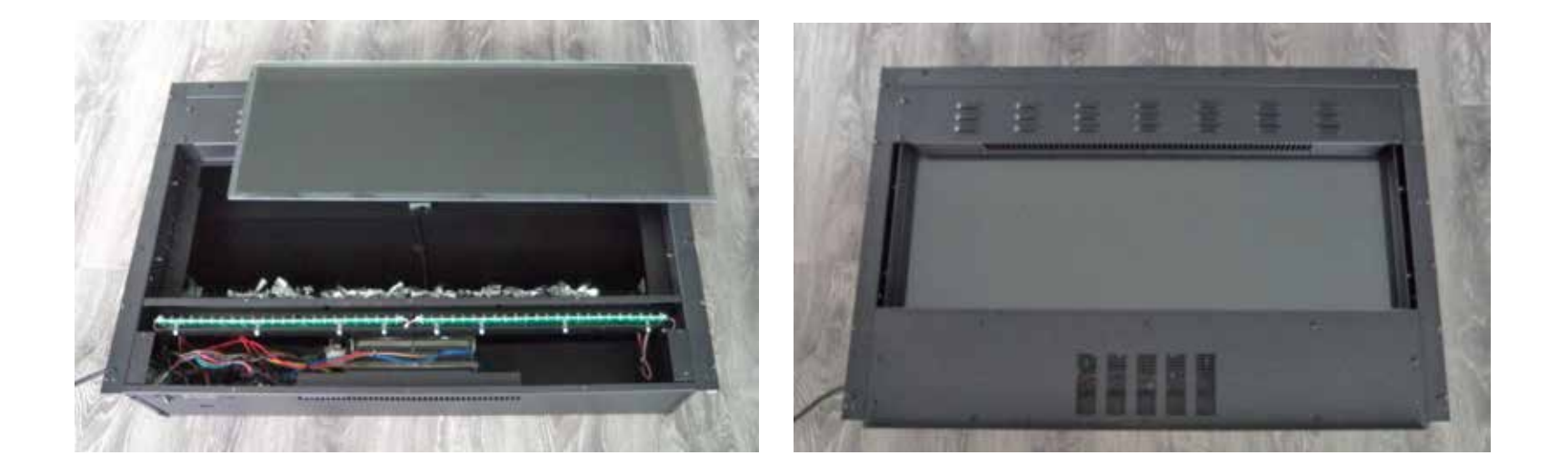

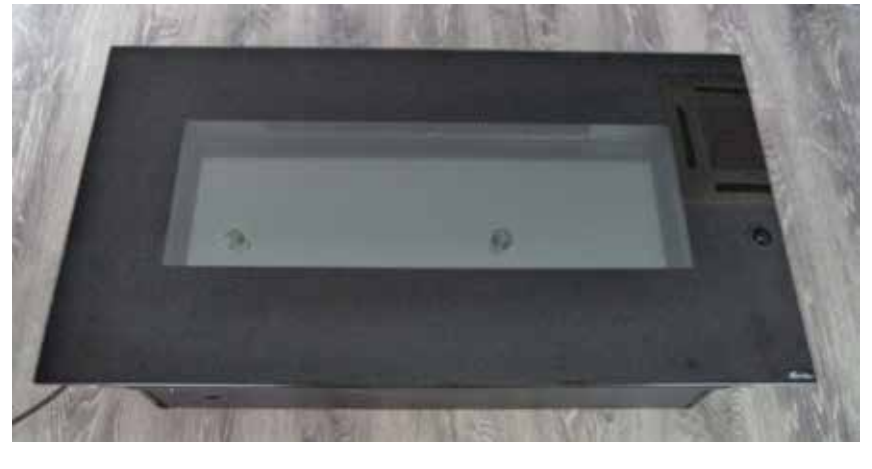

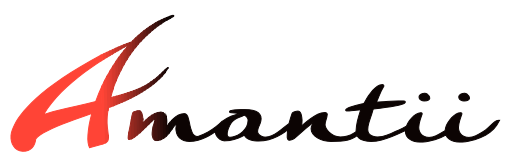